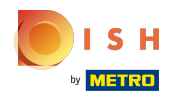

## Kliknite na tlačidlo ponuky .  $\boldsymbol{0}$

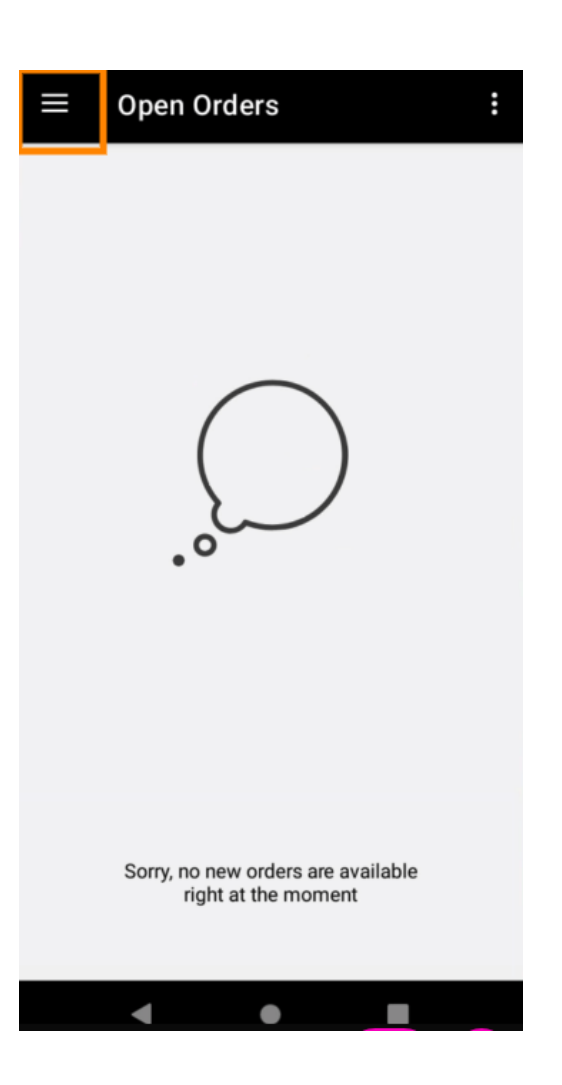

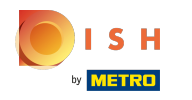

## Kliknite na položku Účet.  $\bullet$

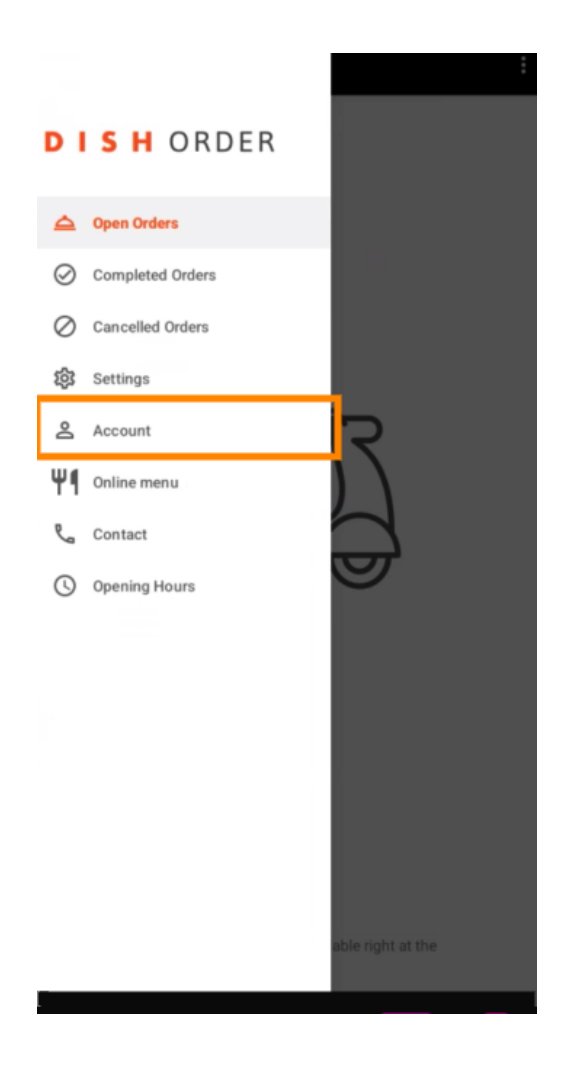

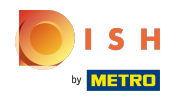

Na stránke Účet môžete vidieť informácie o svojej reštaurácii. Ak chcete upraviť, kliknite na šípku.  $\boldsymbol{0}$ 

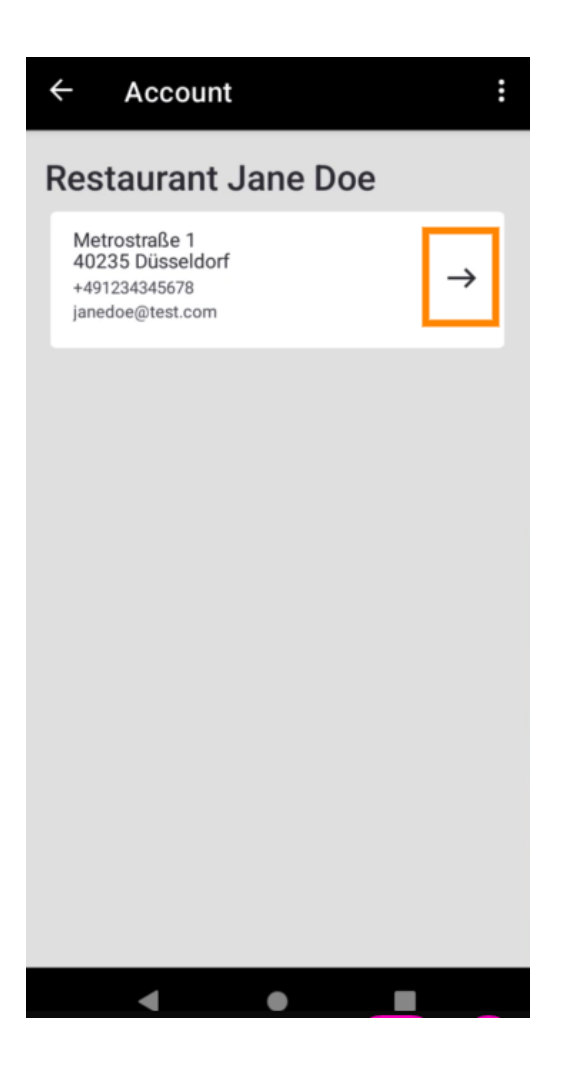

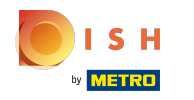

Teraz môžete zadať údaje, ktoré chcete zmeniť. Kliknite na položku Uložiť zmeny .  $\boldsymbol{0}$ 

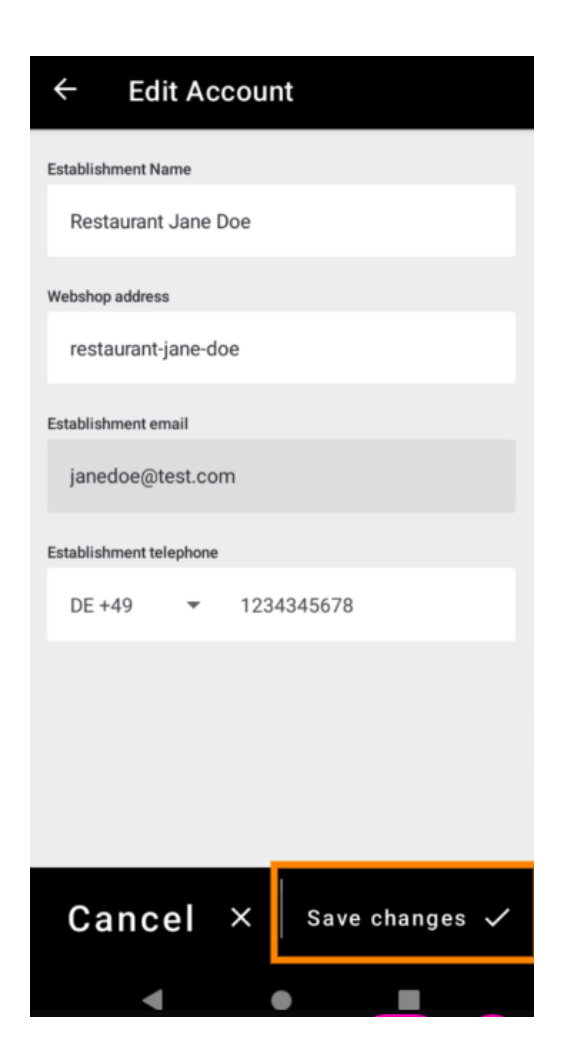

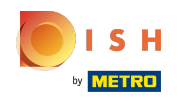

Kliknutím na Kontakt získate kontaktné informácie svojho zákazníckeho servisu.  $\boldsymbol{0}$ 

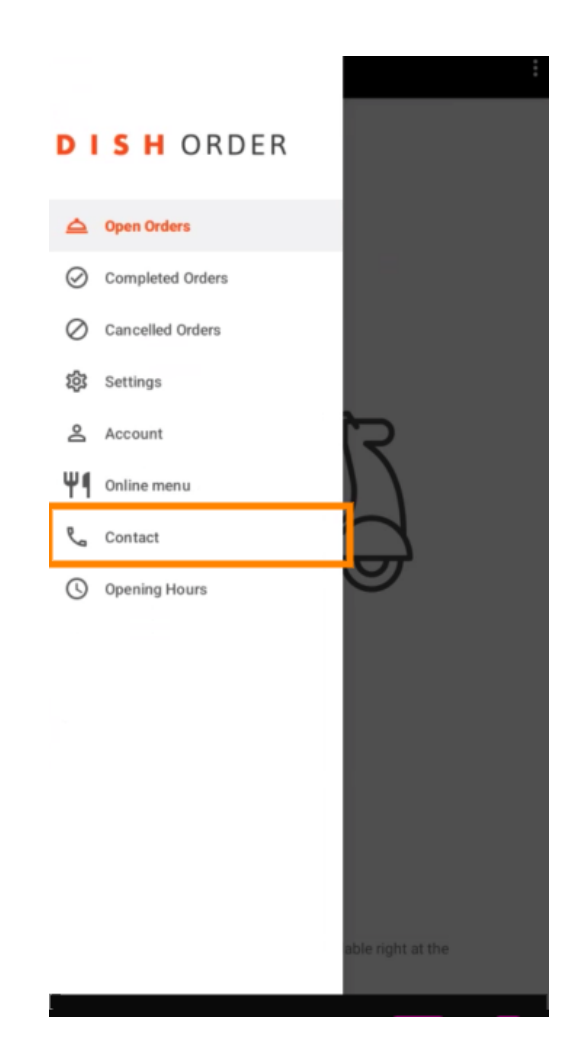

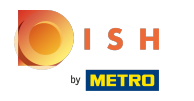

## To je všetko, hotovo.  $\odot$

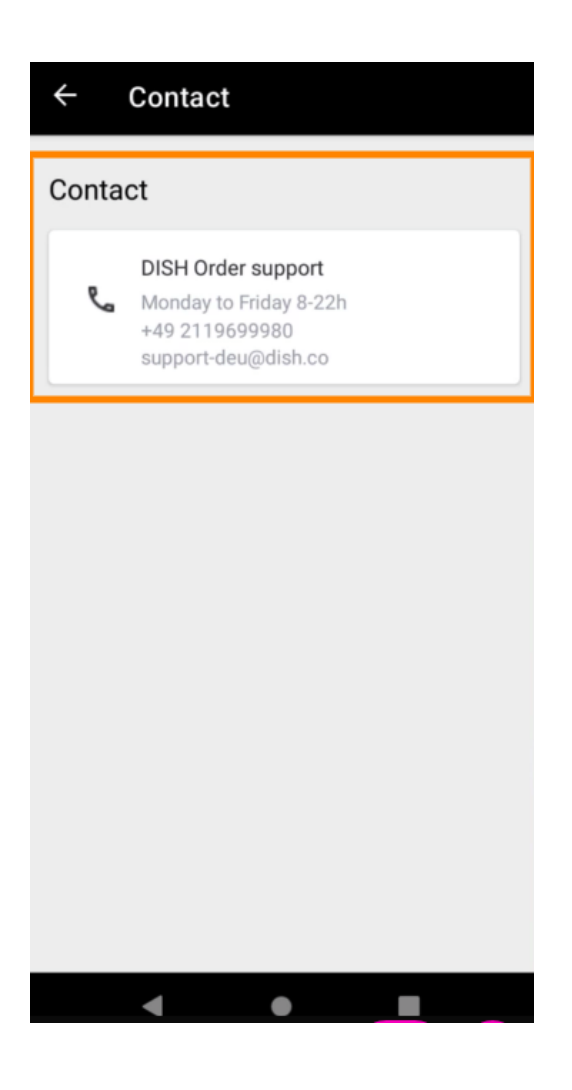

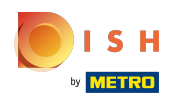

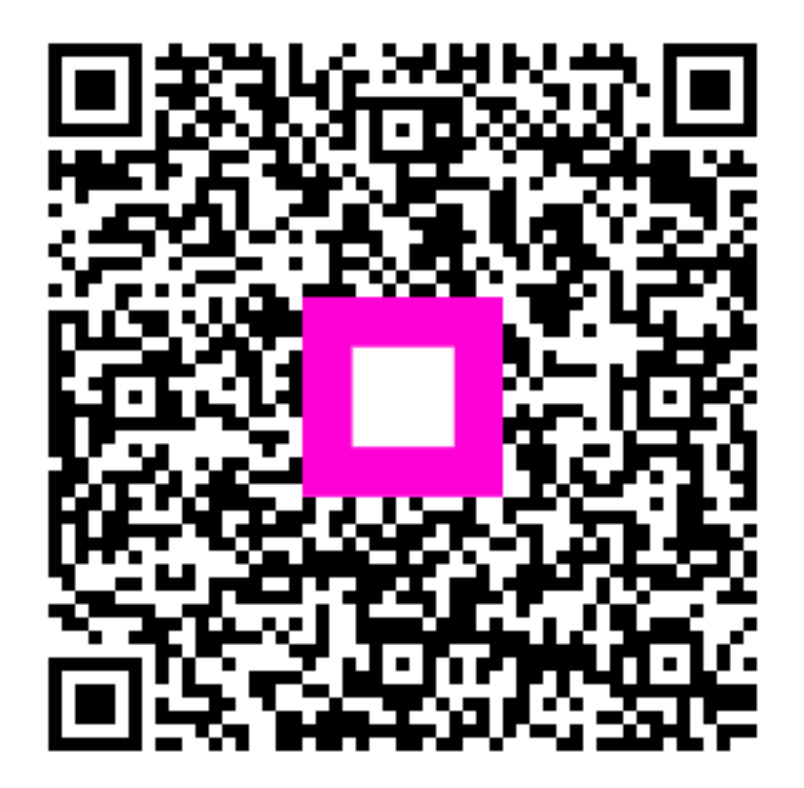

Scan to go to the interactive player